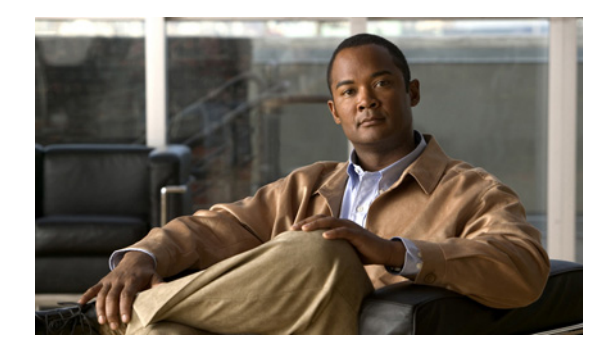

# **Cipher Suites and WEP**

This module describes how to configure the cipher suites required for using Wireless Protected Access (WPA) and Cisco Centralized Key Management (CCKM); Wired Equivalent Privacy (WEP); and WEP features including Advanced Encryption Standard (AES), Message Integrity Check (MIC), Temporal Key Integrity Protocol (TKIP), and broadcast key rotation.

This document contains the following sections:

- **•** [Understanding Cipher Suites and WEP, page 1](#page-0-0)
- **•** [Configuring Cipher Suites and WEP, page 3](#page-2-0)

## <span id="page-0-0"></span>**Understanding Cipher Suites and WEP**

This section describes how WEP and cipher suites protect traffic on your wireless LAN.

Just as anyone within range of a radio station can tune to the station frequency and listen to the signal, any wireless networking device within range of a wireless device, such as an access point, can receive the radio transmissions of a wireless device. WEP is the first line of defense against intruders, and we recommend that you use full encryption on your wireless network.

WEP encryption scrambles the data transmitted between wireless devices to keep the communication private. Wireless devices and their wireless client devices use the same WEP key to encrypt and decrypt data. WEP keys encrypt both unicast and multicast messages. (Unicast messages are addressed to one device on the network. Multicast messages are addressed to multiple devices on the network.)

Extensible Authentication Protocol (EAP) authentication, also known as 802.1x authentication, provides dynamic WEP keys to wireless users. Dynamic WEP keys are more secure than static, or unchanging, WEP keys. If an intruder passively receives enough packets encrypted by the same WEP key, the intruder can perform a calculation to learn the key and use it to join your network. Because they change frequently, dynamic WEP keys prevent intruders from performing the calculation and learning the key. See the *Authentication Types for Wireless Devices* module for detailed information on EAP and other authentication types.

Cipher suites are sets of encryption and integrity algorithms designed to protect radio communication on your wireless LAN. You must use a cipher suite to enable Wi-Fi Protected Access (WPA) or Cisco Centralized Key Management (CCKM).

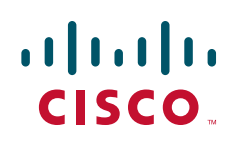

© 2009 Cisco Systems, Inc. All rights reserved.

Cipher suites that contain TKIP provide the best security for your wireless LAN. Cipher suites that contain only WEP are the least secure.

These security features protect the data traffic on your wireless LAN:

- **•** AES-CCMP—Based on the Advanced Encryption Standard (AES) defined in the National Institute of Standards and Technology's *FIPS Publication 197*, Advanced Encryption Standard-Cipher Block Chaining Message Authentication Code Protocol (AES-CCMP) is a symmetric block cipher that can encrypt and decrypt data using keys of 128, 192, and 256 bits. AES-CCMP is superior to WEP encryption and is defined in the IEEE 802.11i standard.
- **•** WEP (Wired Equivalent Privacy)—WEP is an 802.11 standard encryption algorithm that was originally designed to provide wireless LAN with the same level of privacy that is available on a wired LAN. However, the basic WEP construction is flawed, and an attacker can compromise the privacy with little effort.
- TKIP (Temporal Key Integrity Protocol)—TKIP is a suite of algorithms surrounding WEP. TKIP is designed to achieve the best possible security on legacy hardware built to run WEP. TKIP adds four enhancements to WEP:
	- **–** A per-packet key-mixing function to defeat weak-key attacks
	- **–** A new IV sequencing discipline to detect replay attacks
	- **–** A cryptographic message integrity check (MIC), called *Michael*, to detect forgeries such as bit flipping and altering of packet source and destination
	- **–** An extension of IV space, to limit the need for rekeying
- **•** CKIP (Cisco Key Integrity Protocol)—Cisco's WEP key permutation technique which is based on an early algorithm presented by the IEEE 802.11i security task group.
- **•** CMIC (Cisco Message Integrity Check)—Like TKIP's *Michael*, Cisco's Message Integrity Check mechanism is designed to detect forgery attacks.
- **•** Broadcast key rotation (also known as Group Key Update)—Broadcast key rotation allows the wireless device to generate the best possible random group key and to update all key-management-capable clients periodically. Wi-Fi Protected Access (WPA) also provides additional options for group key updates.

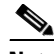

**Note** Client devices that are using static WEP cannot use the wireless device when you enable broadcast key rotation. When you enable broadcast key rotation, only wireless client devices that are using 802.1x authentication (such as Light Extensible Authentication Protocol [LEAP], Extensible Authentication Protocol-Transport Layer Security [EAP-TLS], or Protected Extensible Authentication Protocol [PEAP]) can use the wireless device.

# <span id="page-2-0"></span>**Configuring Cipher Suites and WEP**

These sections describe how to configure cipher suites, WEP, and additional WEP features such as MIC, TKIP, and broadcast key rotation:

- **•** [Creating WEP Keys, page 3](#page-2-1)
- **•** [Enabling Cipher Suites and WEP, page 5](#page-4-0)
- **•** [Enabling and Disabling Broadcast Key Rotation, page 6](#page-5-0)

## <span id="page-2-1"></span>**Creating WEP Keys**

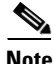

**Note** You need to configure static WEP keys only if your wireless device needs to support client devices that use static WEP. If all the client devices that associate to the wireless device use key management (WPA, CCKM, or 802.1x authentication), you do not need to configure static WEP keys.

To create a WEP key and to set the key properties, follow these steps, beginning in privileged EXEC mode:

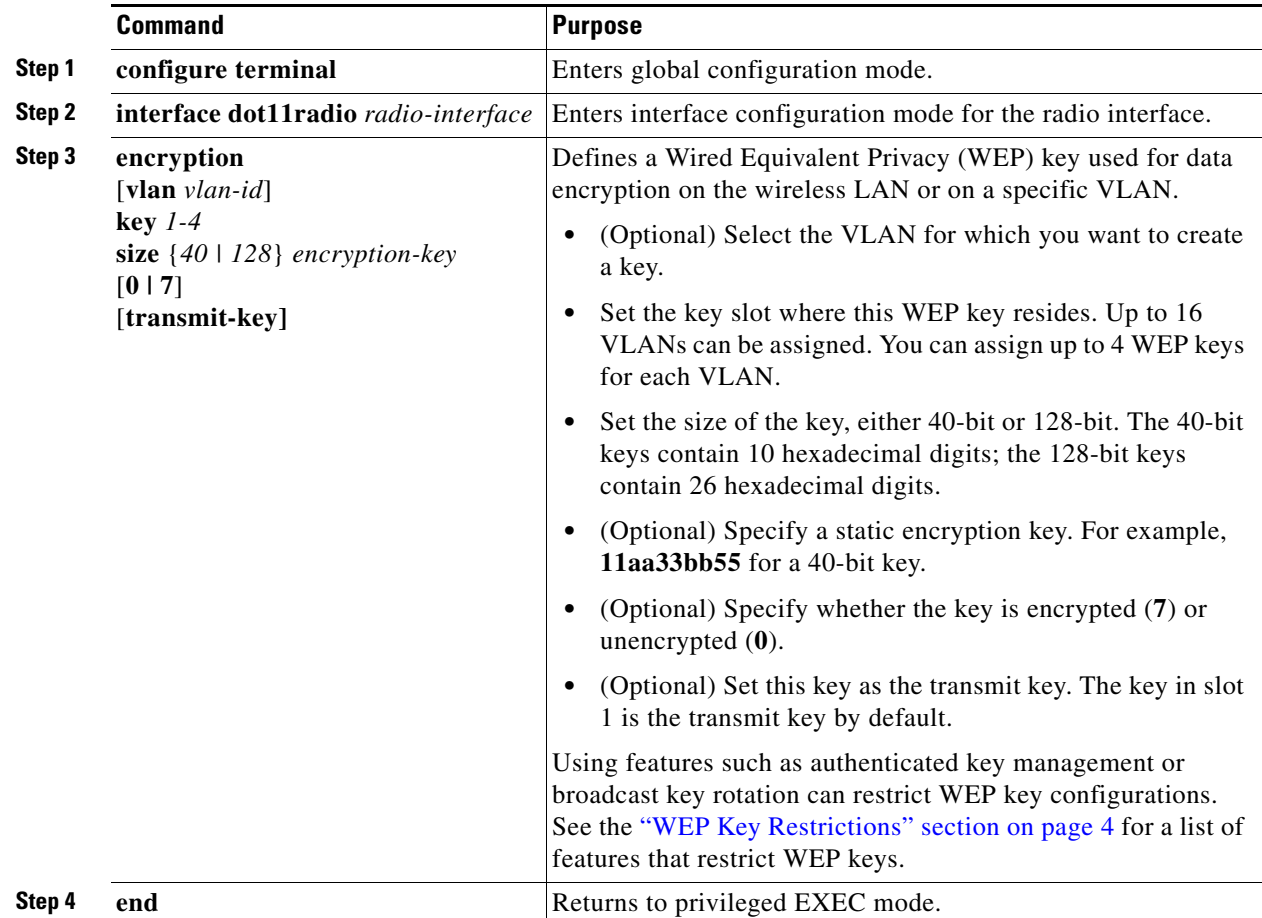

This example shows how to configure a 128-bit WEP key in slot 3 for VLAN 22 and set the key as the transmit key:

```
ap# configure terminal
ap(config)# interface dot11radio 0
ap(config-if)# encryption vlan 22 key 3 size 128 12345678901234567890123456 transmit-key
ap(config-if)# end
```
#### <span id="page-3-1"></span><span id="page-3-0"></span>**WEP Key Restrictions**

[Table 1](#page-3-1) lists WEP key restrictions for various security configurations.

| <b>Security Configuration</b>                           | <b>WEP Key Restriction</b>                                                                                                    |
|---------------------------------------------------------|----------------------------------------------------------------------------------------------------|
| CCKM or WPA authenticated key<br>management             | Cannot configure a WEP key in key slot 1.                                                                                                    |
| <b>LEAP</b> or EAP authentication                       | Cannot configure a WEP key in key slot 4.                                                                                                    |
| Cipher suite with 40-bit WEP                            | Cannot configure a 128-bit key.                                                                                                    |
| Cipher suite with 128-bit WEP                           | Cannot configure a 40-bit key.                                                                                                    |
| Cipher suite with TKIP                                  | Cannot configure any WEP keys.                                                                                                    |
| Cipher suite with TKIP and 40-bit WEP or<br>128-bit WEP | Cannot configure a WEP key in key slots 1 and 4.                                                                                                    |
| Static WEP with MIC or CMIC                             | The associated wireless devices must use the same WEP<br>key as the transmit key, and the key must be in the same<br>key slot on both the wireless device and the clients.                                                                                                    |
| Broadcast key rotation                                  | Keys in slots 2 and 3 are overwritten by rotating<br>broadcast keys.                                                                                                    |
|                                                         | Client devices using static WEP cannot use the wireless<br>device when you enable broadcast key rotation. When<br>you enable broadcast key rotation, only wireless client<br>devices using 802.1x authentication (such as LEAP,<br>EAP-TLS, or PEAP) can use the wireless device. |

*Table 1 WEP Key Restrictions*

#### <span id="page-3-2"></span>**Example WEP Key Setup**

[Table 2](#page-3-2) shows an example WEP key setup that would work for the wireless device and an associated wireless client devices.

| Key<br><b>Slot</b> | Wireless Device |                            | <b>Associated Device</b> |                            |
|--------------------|-----------------|----------------------------|--------------------------|----------------------------|
|                    | Transmit?       | <b>Key Contents</b>        | <b>Transmit?</b>         | <b>Key Contents</b>        |
|                    | X               | 12345678901234567890abcdef | —                        | 12345678901234567890abcdef |
|                    | -               | 09876543210987654321fedcba | ΙX                       | 09876543210987654321fedcba |
|                    |                 | Not set                    |                          | Not set                    |
|                    |                 | Not set                    |                          | FEDCBA09876543211234567890 |

*Table 2 WEP Key Setup Example* 

Because wireless device WEP key 1 is selected as the transmit key, associated device WEP key 1 must have the same contents. Associated device WEP key 4 is set, but because it is not set as the transmit key, WEP key 4 does not need to be set at all on the wireless device.

### $\mathscr{P}$

**Note** If you enable MIC but you use static WEP (you do not enable any type of EAP authentication), both the wireless device and any devices with which it communicates must use the same WEP key for transmitting data. For example, if a MIC-enabled wireless device configured as an access point uses the key in slot 1 as the transmit key, a client device associated to the access point must use the same key in its slot 1, and the associated client key slot 1 must be selected as the transmit key.

## <span id="page-4-0"></span>**Enabling Cipher Suites and WEP**

To enable a cipher suite, follow these steps, beginning in privileged EXEC mode:

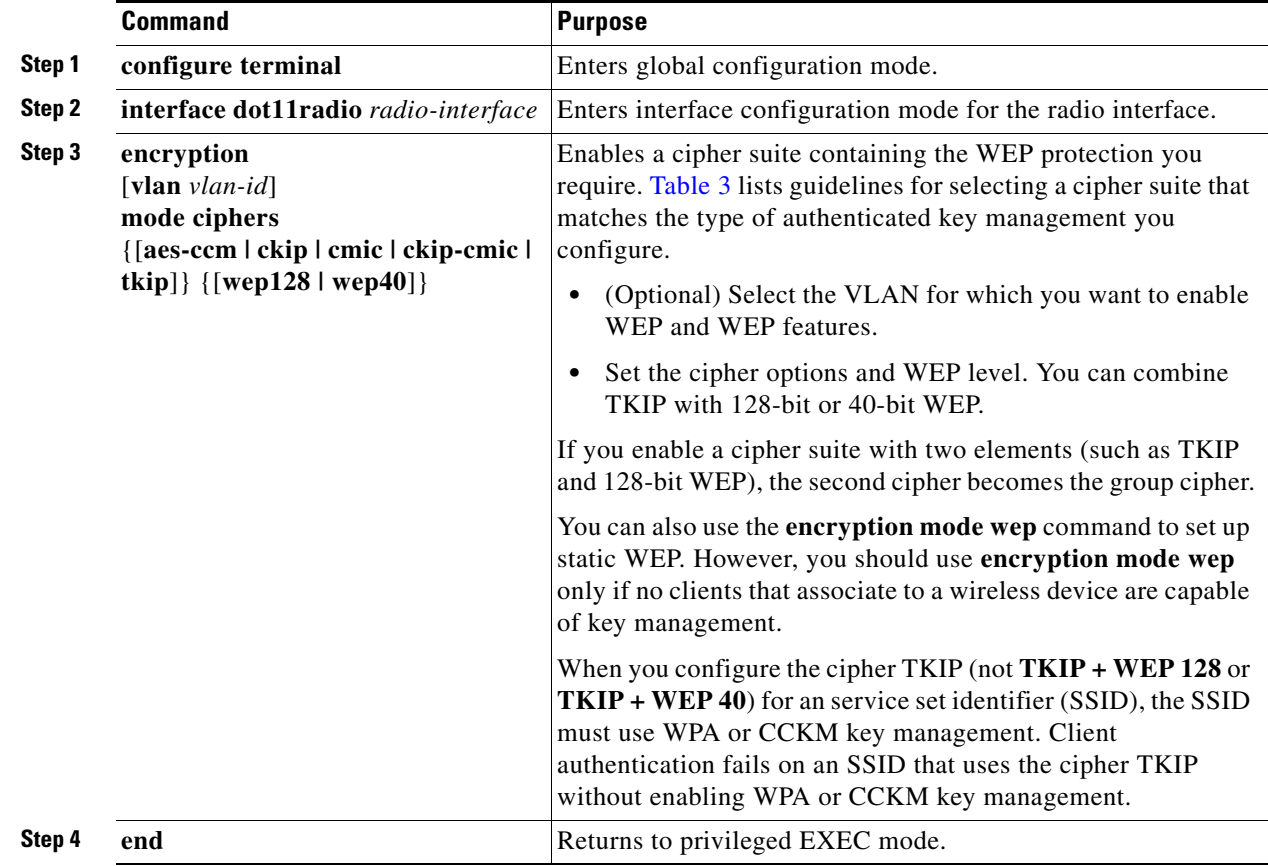

Use the **no** form of the encryption command to disable a cipher suite.

WEP, TKIP, and MIC are disabled by default.

This example configures a cipher suite for VLAN 22 that enables CKIP (unsupported), CMIC (unsupported), and 128-bit WEP:

```
ap# configure terminal
ap(config)# interface dot11radio 0
ap(config-if)# encryption vlan 22 mode ciphers ckip-cmic wep128
ap(config-if)# exit
```
#### <span id="page-5-1"></span>**Matching Cipher Suites with WPA and CCKM**

If you configure your wireless device to use WPA or CCKM authenticated key management, you must select a cipher suite compatible with the authenticated key management type. [Table 3](#page-5-1) lists the cipher suites that are compatible with WPA and CCKM.

| <b>Authenticated Key Management Types</b> | <b>Compatible Cipher Suites</b>     |  |
|-------------------------------------------|-------------------------------------|--|
| <b>WPA</b>                                | encryption mode ciphers tkip        |  |
|                                           | encryption mode ciphers tkip wep128 |  |
|                                           | encryption mode ciphers tkip wep40  |  |
| <b>CCKM</b>                               | encryption mode ciphers wep128      |  |
|                                           | encryption mode ciphers wep40       |  |
|                                           | encryption mode ciphers ckip        |  |
|                                           | encryption mode ciphers cmic        |  |
|                                           | encryption mode ciphers ckip-cmic   |  |
|                                           | encryption mode ciphers tkip        |  |

*Table 3 Cipher Suites Compatible with WPA and CCKM*

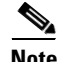

**Note** When you configure TKIP (not **TKIP + WEP 128** or **TKIP + WEP 40**) for an SSID, the SSID must use WPA or CCKM key management. Client authentication fails on an SSID that uses the cipher TKIP without WPA or CCKM key management enabled.

### <span id="page-5-0"></span>**Enabling and Disabling Broadcast Key Rotation**

Broadcast key rotation is disabled by default.

**Note** Client devices that are using static WEP cannot exchange data with a wireless device when you enable broadcast key rotation. When you enable broadcast key rotation, only wireless client devices using 802.1x authentication (such as LEAP, EAP-TLS, or PEAP) can use the wireless device.

To enable broadcast key rotation, follow these steps, beginning in privileged EXEC mode:

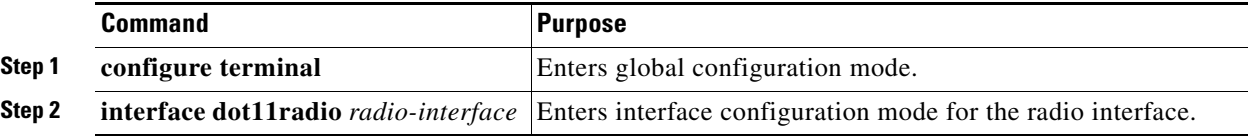

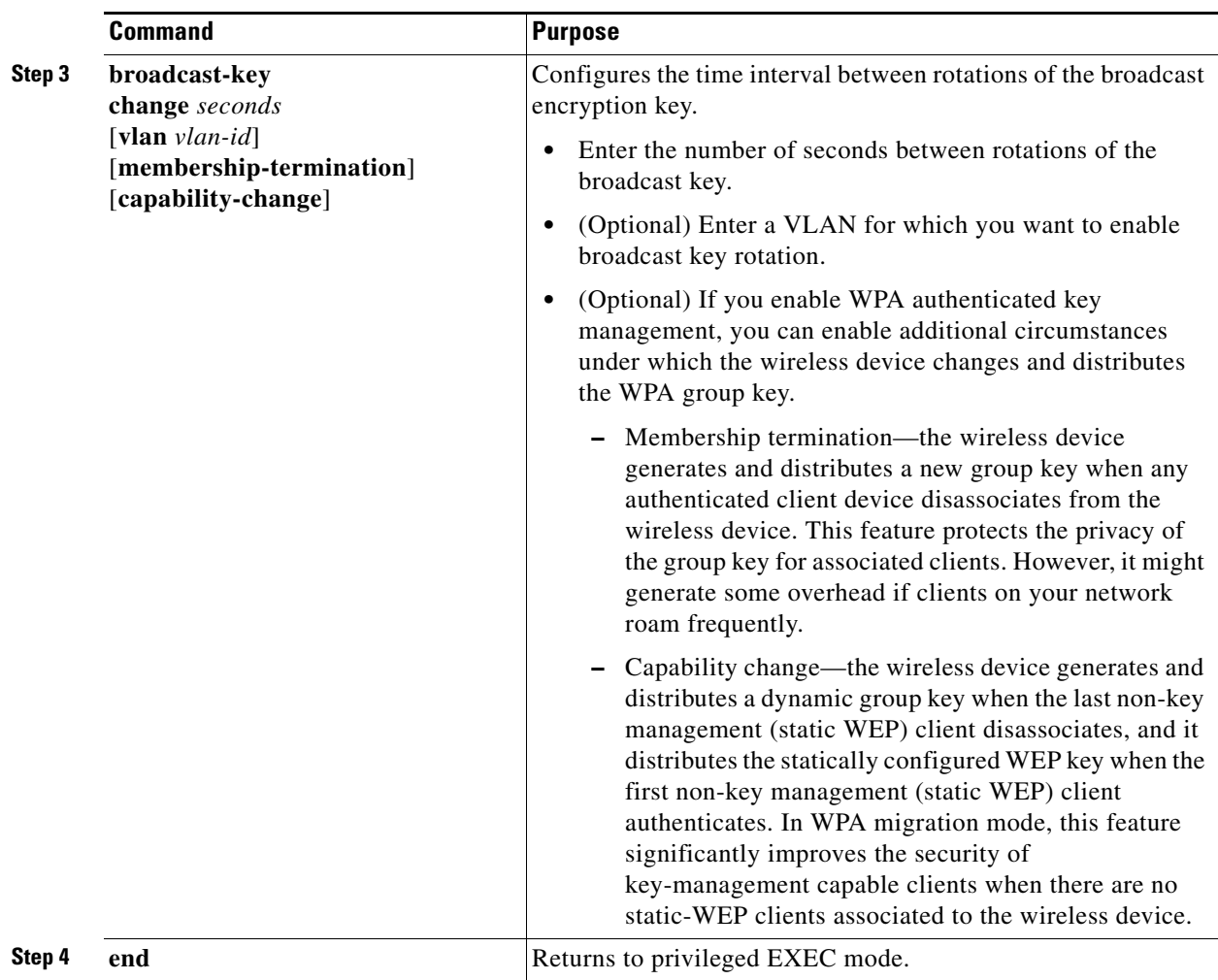

Use the **no** form of the encryption command to disable broadcast key rotation.

This example enables broadcast key rotation on VLAN 22 and sets the rotation interval to 300 seconds:

```
ap# configure terminal
ap(config)# interface dot11radio 0
ap(config-if)# broadcast-key vlan 22 change 300
ap(config-if)# end
```
CCDE, CCENT, Cisco Eos, Cisco HealthPresence, the Cisco logo, Cisco Lumin, Cisco Nexus, Cisco StadiumVision, Cisco TelePresence, Cisco WebEx, DCE, and Welcome to the Human Network are trademarks; Changing the Way We Work, Live, Play, and Learn and Cisco Store are service marks; and Access Registrar, Aironet, AsyncOS, Bringing the Meeting To You, Catalyst, CCDA, CCDP, CCIE, CCIP, CCNA, CCNP, CCSP, CCVP, Cisco, the Cisco Certified Internetwork Expert logo, Cisco IOS, Cisco Press, Cisco Systems, Cisco Systems Capital, the Cisco Systems logo, Cisco Unity, Collaboration Without Limitation, EtherFast, EtherSwitch, Event Center, Fast Step, Follow Me Browsing, FormShare, GigaDrive, HomeLink, Internet Quotient, IOS, iPhone, iQuick Study, IronPort, the IronPort logo, LightStream, Linksys, MediaTone, MeetingPlace, MeetingPlace Chime Sound, MGX, Networkers, Networking Academy, Network Registrar, PCNow, PIX, PowerPanels, ProConnect, ScriptShare, SenderBase, SMARTnet, Spectrum Expert, StackWise, The Fastest Way to Increase Your Internet Quotient, TransPath, WebEx, and the WebEx logo are registered trademarks of Cisco Systems, Inc. and/or its affiliates in the United States and certain other countries.

All other trademarks mentioned in this document or website are the property of their respective owners. The use of the word partner does not imply a partnership relationship between Cisco and any other company. (0812R)

Any Internet Protocol (IP) addresses used in this document are not intended to be actual addresses. Any examples, command display output, and figures included in the document are shown for illustrative purposes only. Any use of actual IP addresses in illustrative content is unintentional and coincidental.

© 2008 Cisco Systems, Inc. All rights reserved.